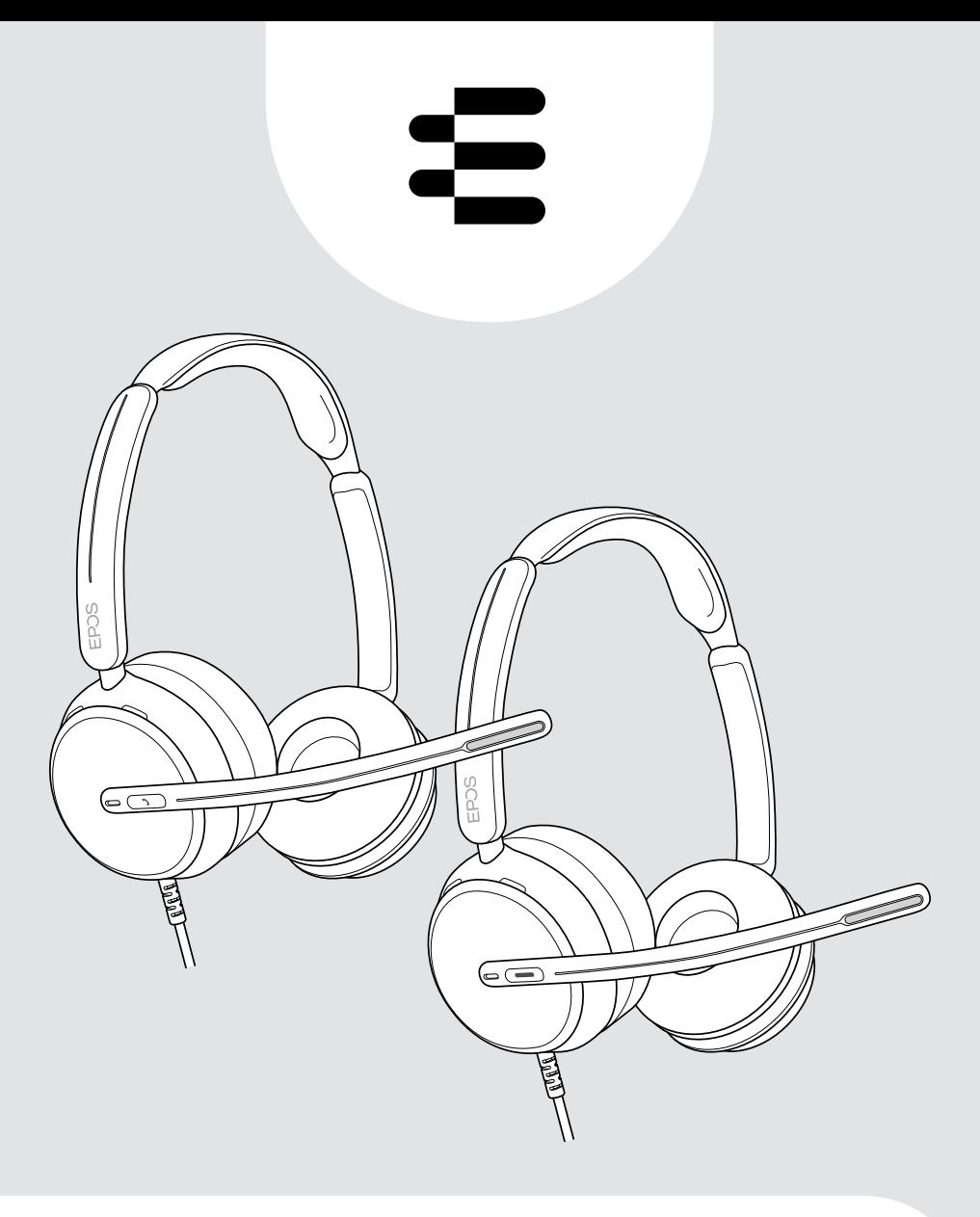

# IMPACT 800 series

Nauszny przewodowy zestaw słuchawkowy USB

Instrukcja obsługi

# Spis treści

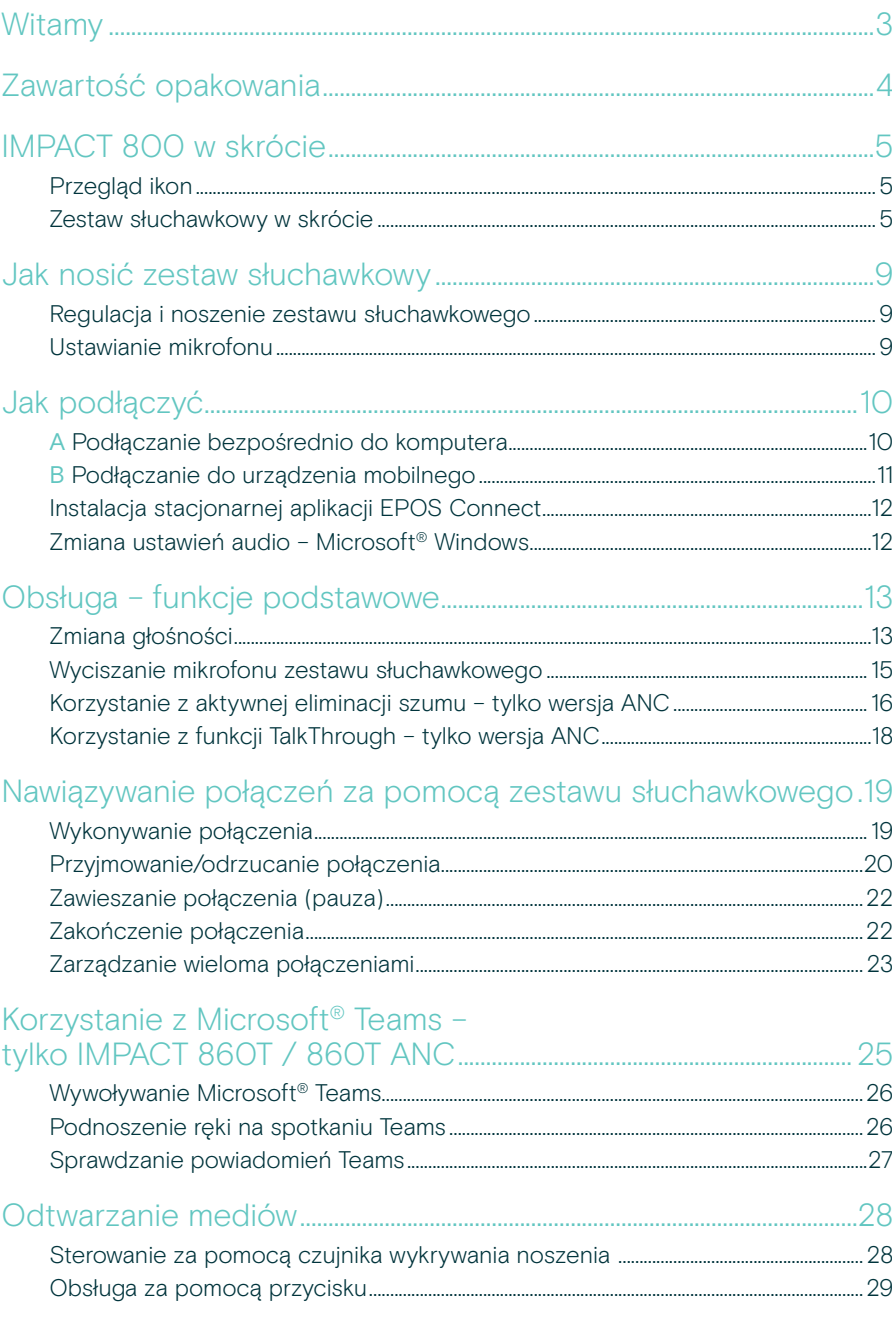

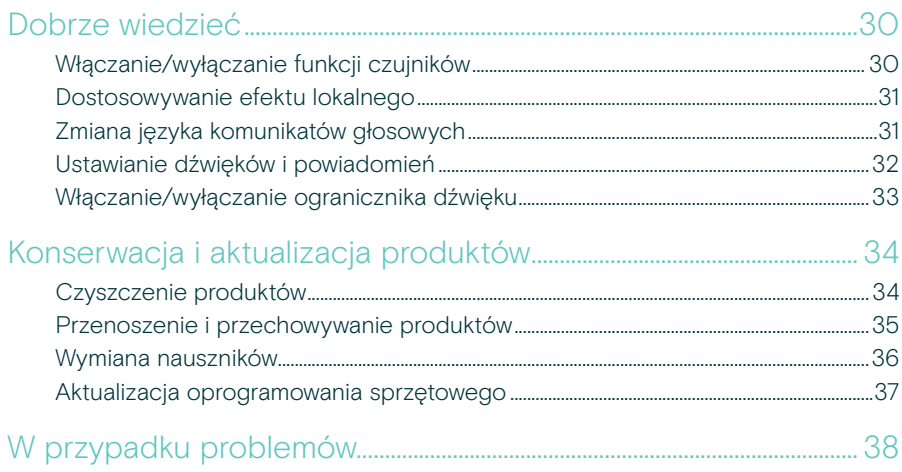

#### Znaki towarowe

USB Type-C® i USB-C® są znakami towarowymi firmy USB Implementers Forum. Wszystkie pozostałe znaki handlowe są własnością ich właścicieli.

# <span id="page-3-0"></span>**Witamy**

#### Bądź najlepszy w nowoczesnym biurze otwartym

Zestaw słuchawkowy nowej generacji dla pracowników nowoczesnych biur otwartych. Zwiększ wydajność o 40%\*, skracając czas reakcji podczas wykonywania wielu zadań, aby zachować dokładność dzięki EPOS BrainAdapt™ i wiodącemu w branży rejestratorowi głosu EPOS AI™.

Bądź słyszalny niezależnie od poziomu hałasu w tle i uzyskaj superszerokie pasmo dźwięku zapewniające naturalne brzmienie. Ciesz się całkowitą łatwością obsługi dzięki intuicyjnym elementom sterującym i inteligentnym funkciom. Ciesz się komfortem noszenia przez cały dzień dzięki lekkiej konstrukcji, miękkim poduszkom i wyściełanej opasce na głowę.

Certyfikowany dla wiodących dostawców UC i zgodny ze specyfikacjami Microsoft Teams Open Office. Zachowaj koncentrację podczas połączeń dzięki technologii, która zwiększa klarowność mowy przychodzącej, a lampka 360 busylight sygnalizuje współpracownikom Twoją niedostępność

#### Kluczowe zalety i funkcje

Doskonały dźwięk EPOS

Super szerokopasmowy dźwięk i dźwięk stereo zapewniają wyraźną mowę w hałaśliwych otwartych biurach

Technologia EPOS BrainAdapt™ Lepsza koncentracja dla obu stron dzięki ANC, EPOS AI™ i wiodącemu w branży rejestratorowi głosu

Adaptacyjne mikrofony cyfrowe Adaptacyjne mikrofony kształtujące wiązkę zapewniają najlepszy w branży rejestrator głosu

#### **TalkThrough**

Łatwa komunikacja ze współpracownikami w biurze bez zdejmowania zestawu słuchawkowego

#### 360-stopniowa dioda busylight

Intuicyjna lampka wyraźnie sygnalizuje, że jesteś w trakcie połączenia i nie należy Cię rozpraszać

#### Inteligentne funkcje

Rozpoczynanie, kończenie i wyciszanie rozmów poprzez przesuwanie ramienia wysięgnika lub włączanie/wyłączanie zestawu słuchawkowego

Wygodna torba do przenoszenia Zestaw słuchawkowy można łatwo przenosić między miejscem pracy a domowym biurem

\* EPOS BrainAdapt™ Dual Task Study

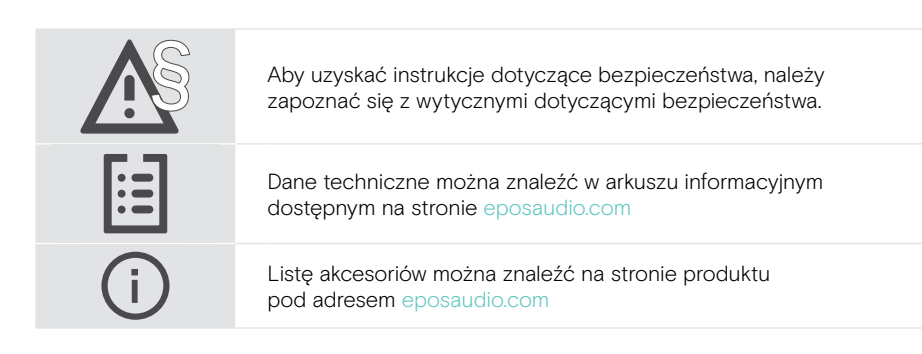

## <span id="page-4-0"></span>Zawartość opakowania

#### IMPACT 860 ANC | IMPACT 860 IMPACT 860T ANC | IMPACT 860T: Wersja Microsoft Teams

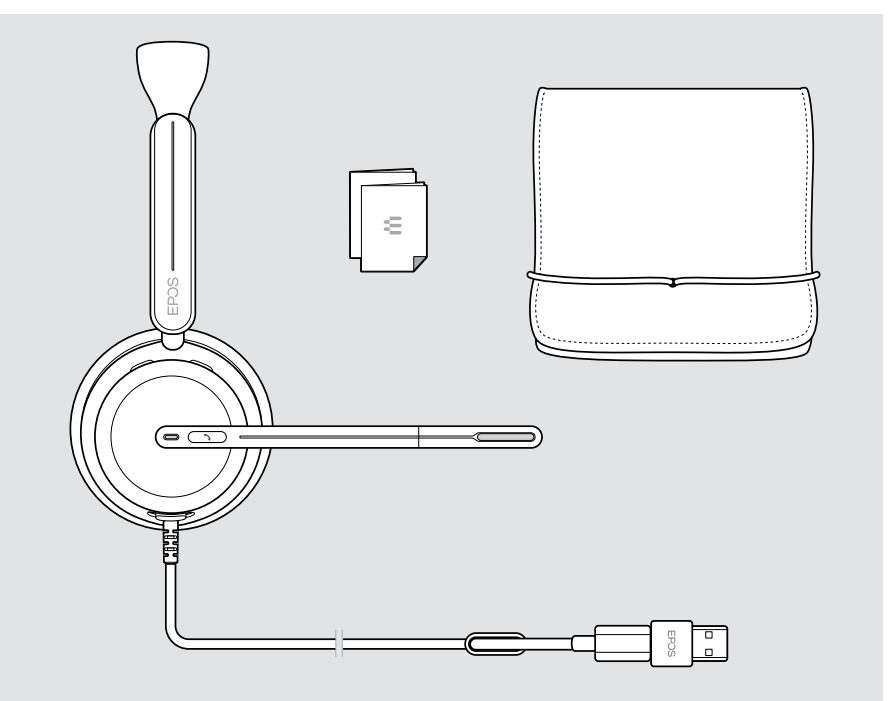

# <span id="page-5-0"></span>IMPACT 800 w skrócie

## Przegląd ikon

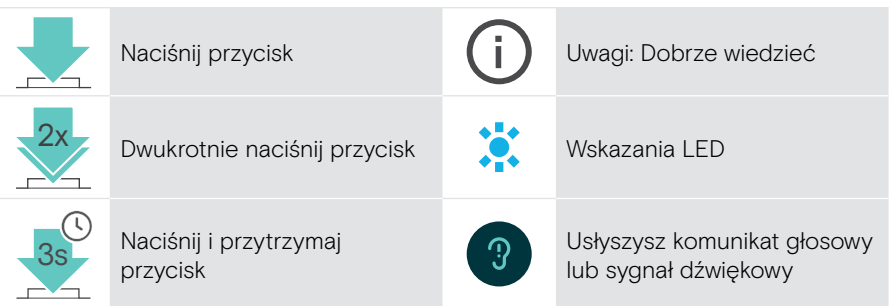

#### Zestaw słuchawkowy w skrócie

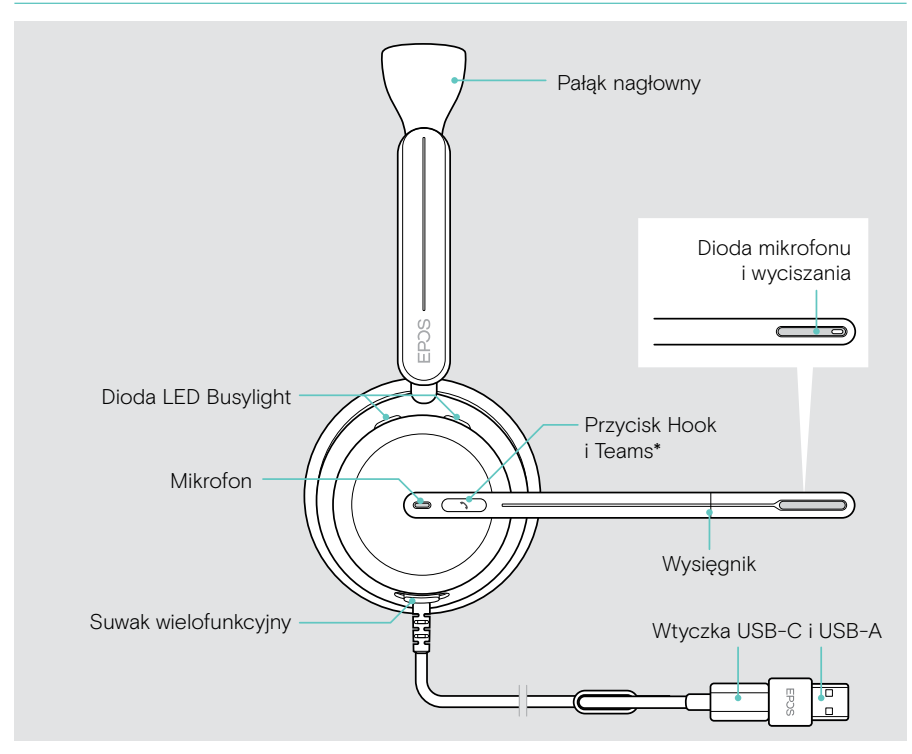

\* Microsoft Teams: tylko IMPACT 860T / 860T ANC

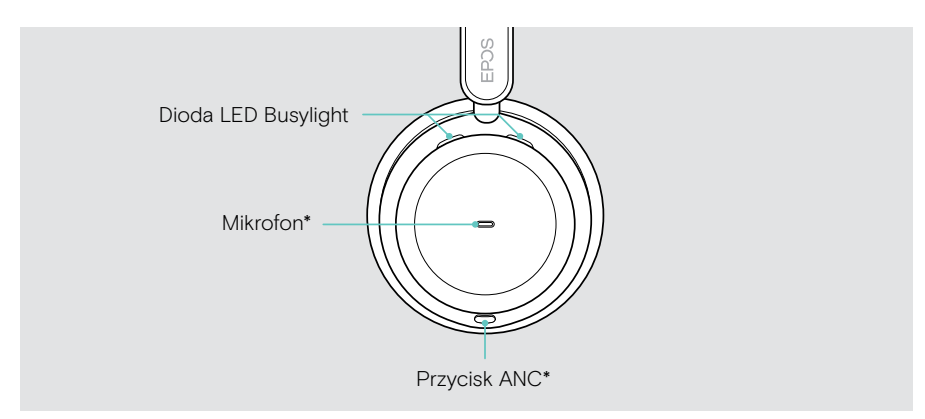

\* ANC: tylko IMPACT 860 ANC / 860T ANC

#### Przegląd diod LED zestawu słuchawkowego

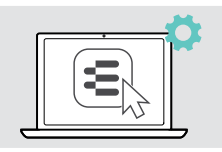

Niektóre ustawienia diod LED można zmienić za pomocą EPOS Connect.

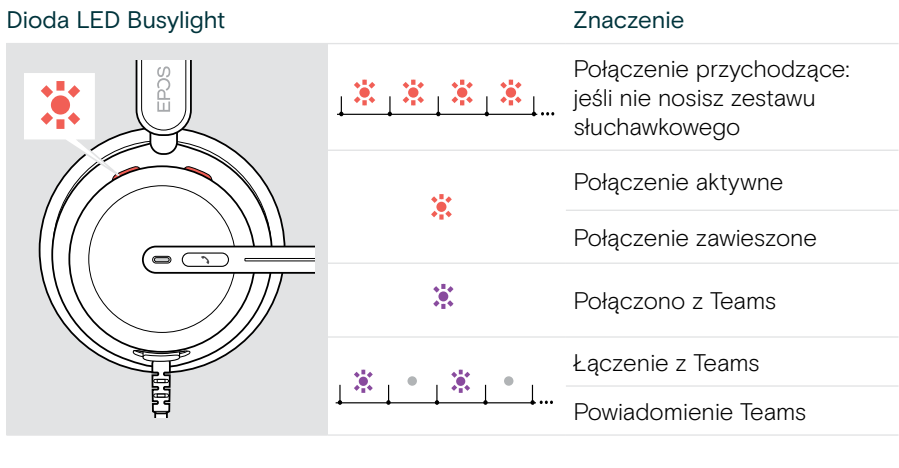

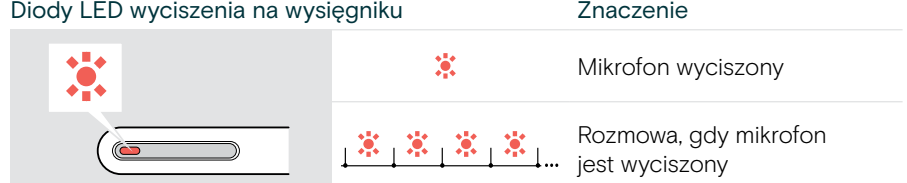

#### Przyciski zestawu słuchawkowego w skrócie

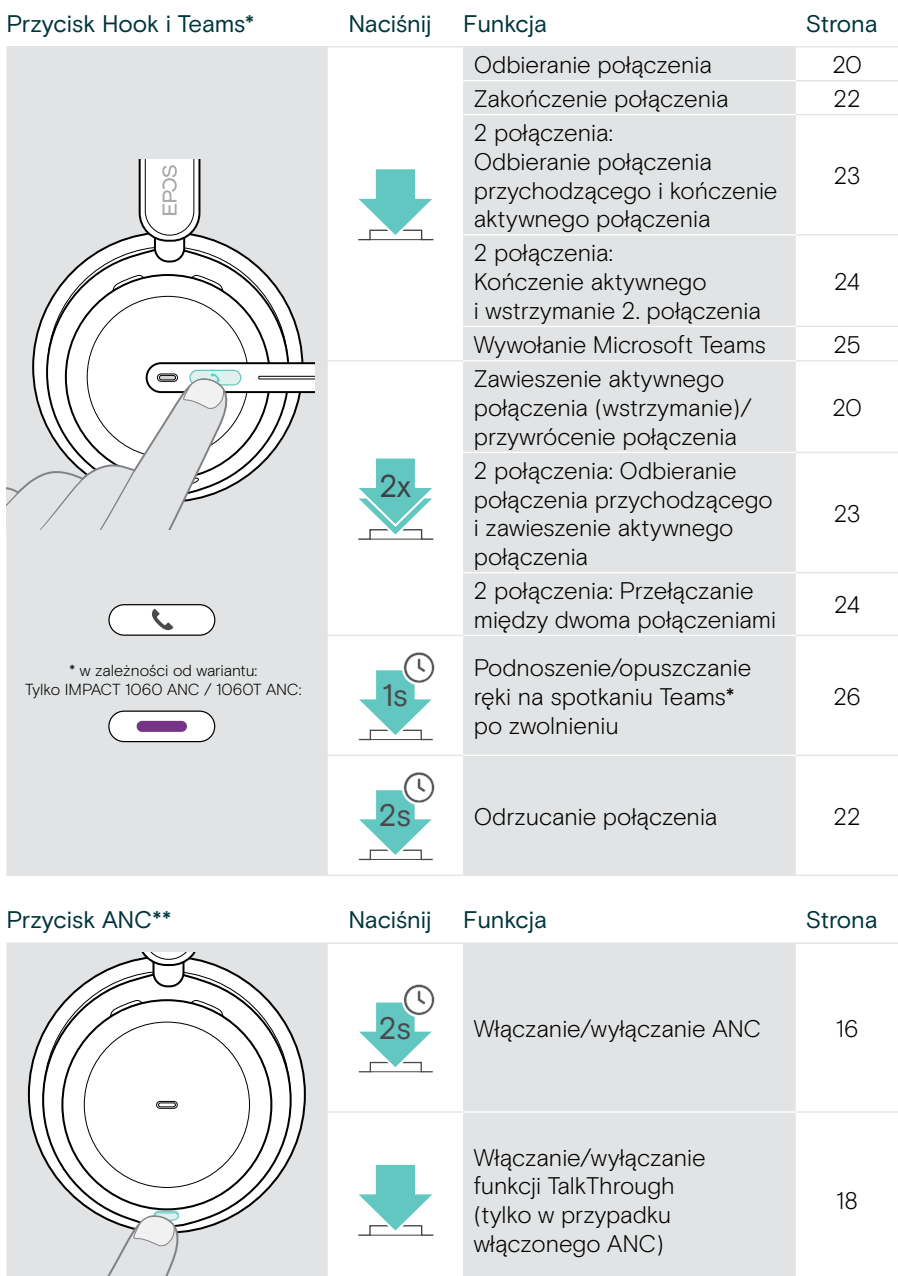

\* Tylko IMPACT 860T / 860T ANC

\*\* Tylko IMPACT 860 ANC / 860T ANC

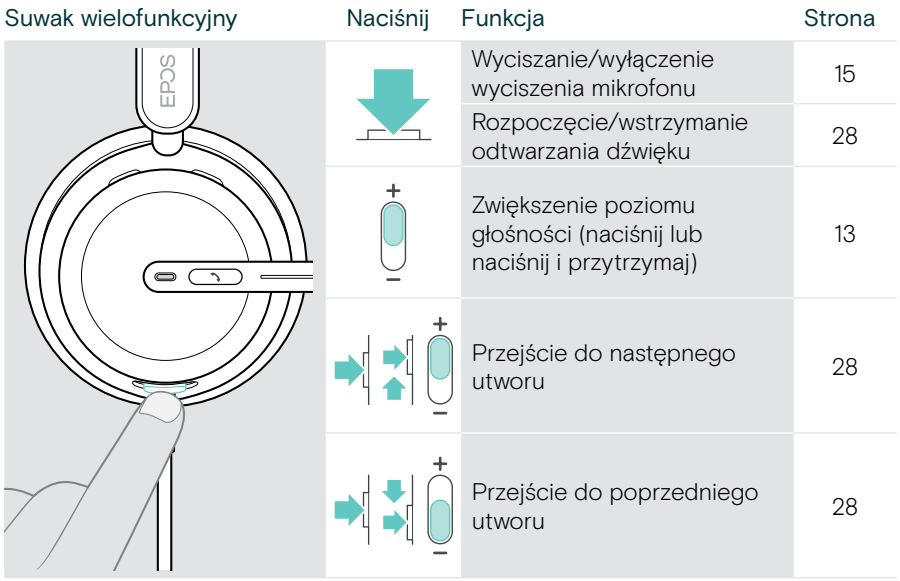

# <span id="page-9-0"></span>Jak nosić zestaw słuchawkowy

#### Regulacja i noszenie zestawu słuchawkowego

Aby uzyskać wysoką jakość dźwięku i najlepszy możliwy komfort noszenia:

- > Wyreguluj zestaw słuchawkowy tak, aby nauszniki spoczywały wygodnie na uszach.
- > Aby zmienić stronę noszenia, obróć wysięgnik. Kanały stereo można zamieniać za pomocą EPOS Connect.

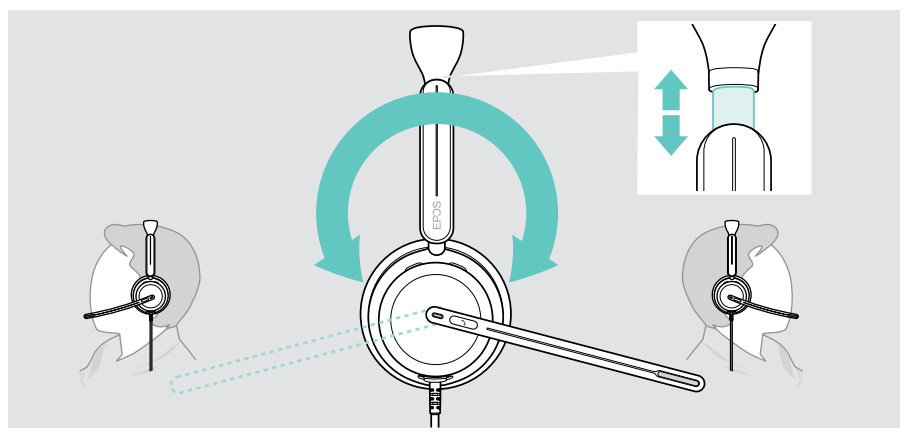

#### Ustawianie mikrofonu

> Zegnij i obróć wysięgnik zestawu słuchawkowego tak, aby mikrofon znajdował się w odległości około 0,8" (2 cm) od kącika ust, aby uzyskać najlepszą jakość.

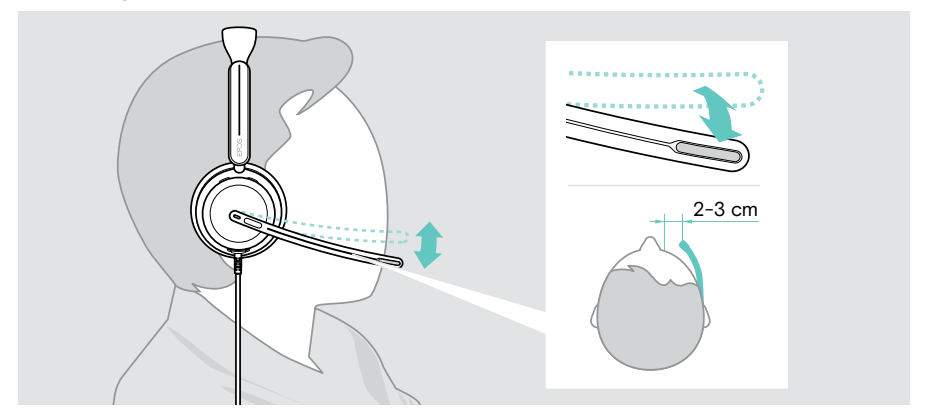

# <span id="page-10-1"></span><span id="page-10-0"></span>Jak podłączyć

Zestaw słuchawkowy można podłączyć:

- A do komputera lub
- **B** do urządzenia mobilnego

Adapter USB-A można całkowicie odłączyć i ponownie podłączyć do kabla USB. Aby wyjąć adapter USB-A:

- > Odłącz zasilacz od wtyczki USB-C.
- > Włóż wtyczkę USB przez mały otwór na końcu gumowego uchwytu.

#### A Podłączanie bezpośrednio do komputera

- > Podłącz lub odłącz adapter USB-A.
- > Podłącz zestaw słuchawkowy do portu USB-C lub USB-A komputera. Zestaw słuchawkowy włącza się i wyłącza wraz z komputerem.

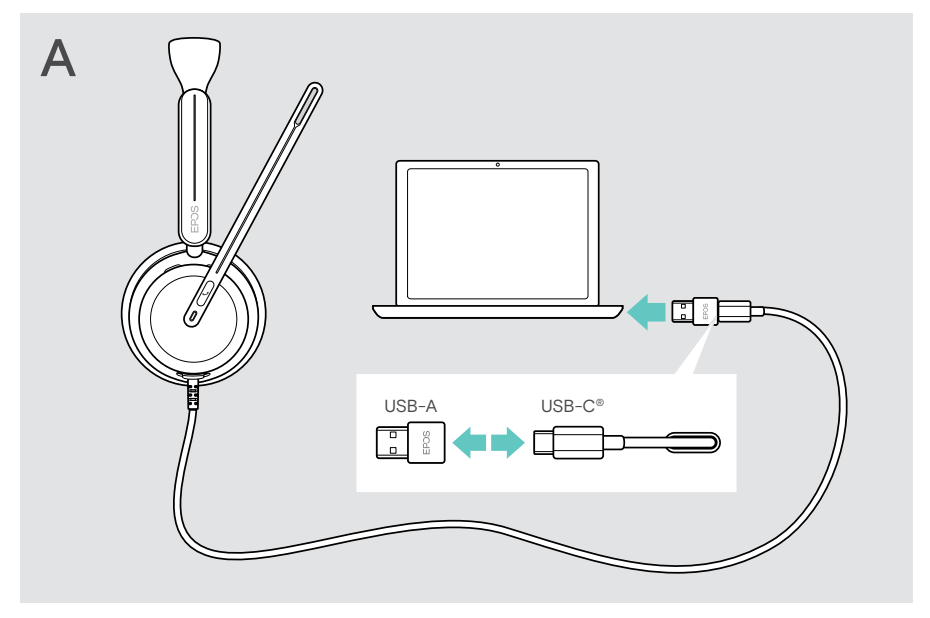

Odłączanie zestawu słuchawkowego:

> Wyciągnij wtyczkę ze złącza USB.

## <span id="page-11-1"></span><span id="page-11-0"></span>B Podłączanie do urządzenia mobilnego

Poniższe funkcje zależą od podłączonego urządzenia mobilnego i aplikacji i mogą nie działać we wszystkich przypadkach.

- > Odłącz adapter USB-A.
- > Podłącz zestaw słuchawkowy do portu USB-C urządzenia mobilnego. Zestaw słuchawkowy włącza się i wyłącza wraz z urządzeniem mobilnym.

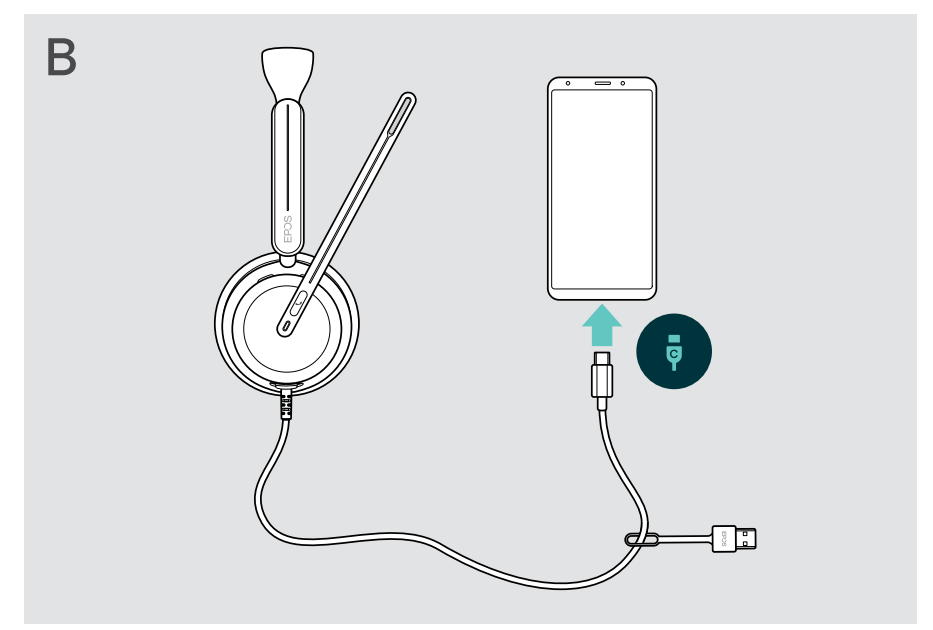

Odłączanie zestawu słuchawkowego:

> Wyciągnij wtyczkę ze złącza USB.

## <span id="page-12-1"></span><span id="page-12-0"></span>Instalacja stacjonarnej aplikacji EPOS Connect

Bezpłatne oprogramowanie EPOS Connect umożliwia konfigurację i aktualizację zestawu słuchawkowego oraz oferuje dodatkowe ustawienia.

- > Pobierz oprogramowanie ze strony [eposaudio.com/connect](http://eposaudio.com/connect).
- > Zainstaluj oprogramowanie. Wymagane są uprawnienia administratora na komputerze – w razie potrzeby należy skontaktować się z działem IT.

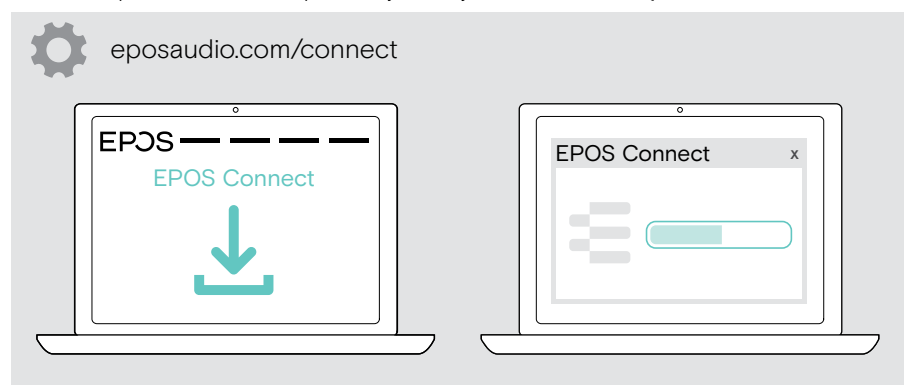

#### <span id="page-12-2"></span>Zmiana ustawień audio – Microsoft® Windows

Windows zazwyczaj zmienia ustawienia audio automatycznie po podłączeniu nowego zestawu słuchawkowego. Jeśli zestaw słuchawkowy jest podłączony, ale nie słyszysz dźwięku:

- > Kliknij prawym przyciskiem myszy ikonę Audio.
- > Wybierz dla wyjścia EXPAND 8x0 jako głośnik.
- > Wybierz dla wejścia EXPAND 8x0 jako mikrofon.

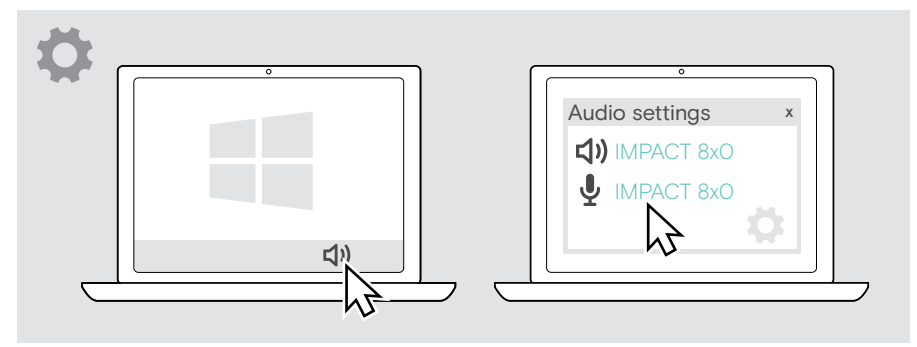

# <span id="page-13-0"></span>Obsługa – funkcje podstawowe

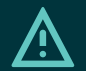

#### UWAGA

Ryzyko uszkodzenia słuchu!

Słuchanie przy wysokim poziomie głośności przez długi czas może prowadzić do trwałych uszkodzeń słuchu.

- > Przed założeniem zestawu słuchawkowego należy ustawić głośność w podłączonym urządzeniu na niski poziom.
- > Nie należy ciągle narażać się na wysokie głośności.

## <span id="page-13-1"></span>Zmiana głośności

Możesz dostosować trzy niezależne ustawienia głośności dla zestawu słuchawkowego:

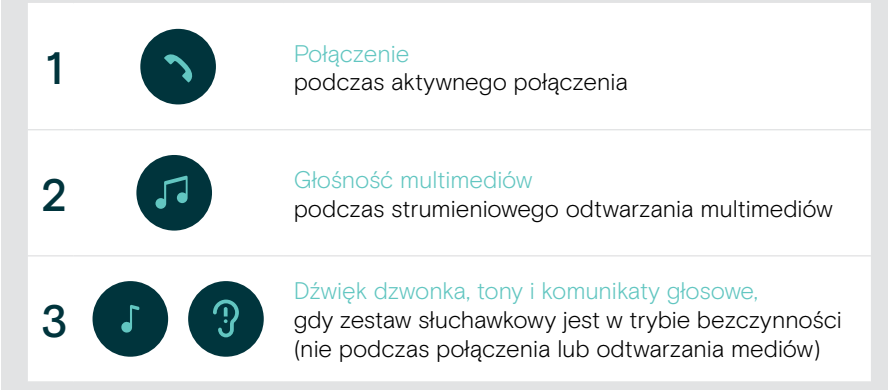

Ť.

> Przesuń suwak wielofunkcyjny w położenie + lub -, aby zwiększyć lub zmniejszyć głośność.

Usłyszysz podwójny sygnał dźwiękowy w przypadku maksymalnej lub minimalnej głośności.

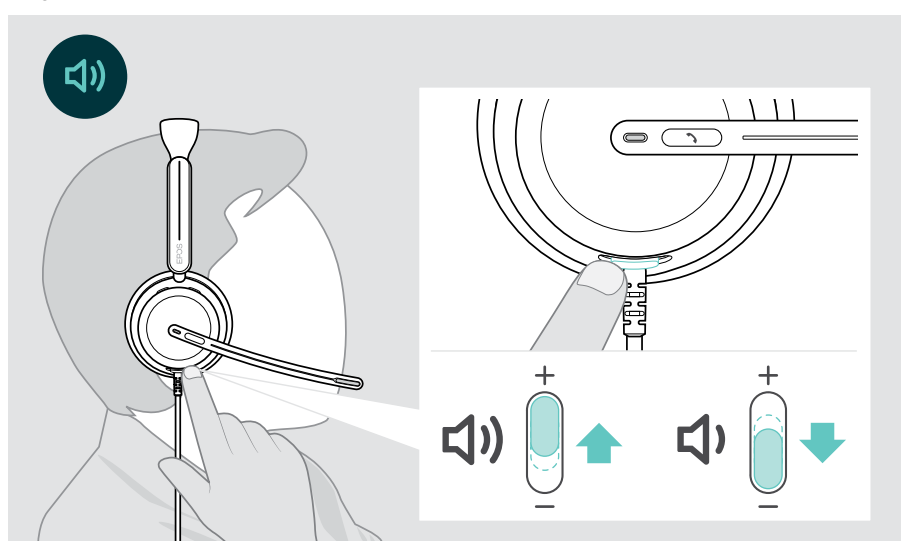

Możesz też wyregulować głośność rozmów i odtwarzania mediów na podłączonym urządzeniu.

#### Regulacja głośności mikrofonu zestawu słuchawkowego przy połączeniach VoIP

- > Z podłączonego urządzenia zadzwoń do kogoś, kto pomoże Ci znaleźć właściwe ustawienie czułości Twojego mikrofonu.
- > Zmień głośność mikrofonu w aplikacji VoIP i/lub w aplikacji audio na komputerze.

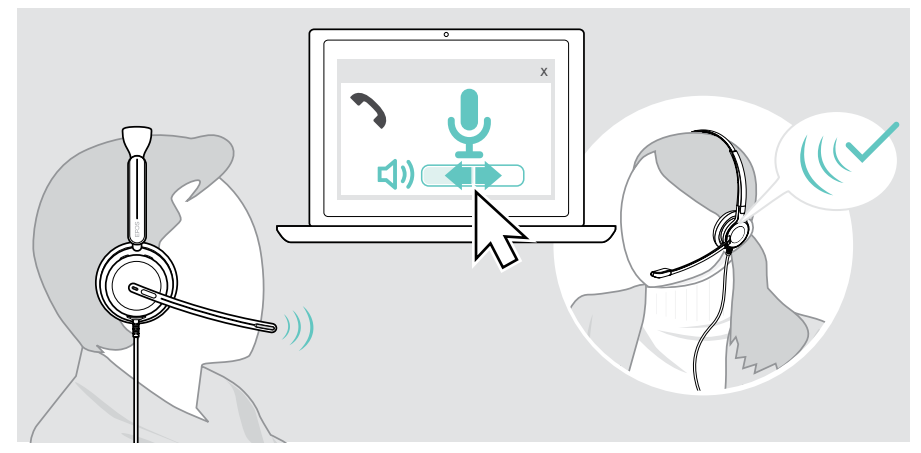

## <span id="page-15-1"></span><span id="page-15-0"></span>Wyciszanie mikrofonu zestawu słuchawkowego

- > A Przesuń wysięgnik w górę, aby wyciszyć (wyczuwalny jest lekki opór) lub w dół, aby wyłączyć wyciszenie mikrofonu\*. LUB
- > B Dotknij suwaka wielofunkcyjnego, aby wyciszyć lub wyłączyć wyciszenie mikrofonu.

Po wyciszeniu dioda wyciszenia świeci na czerwono.

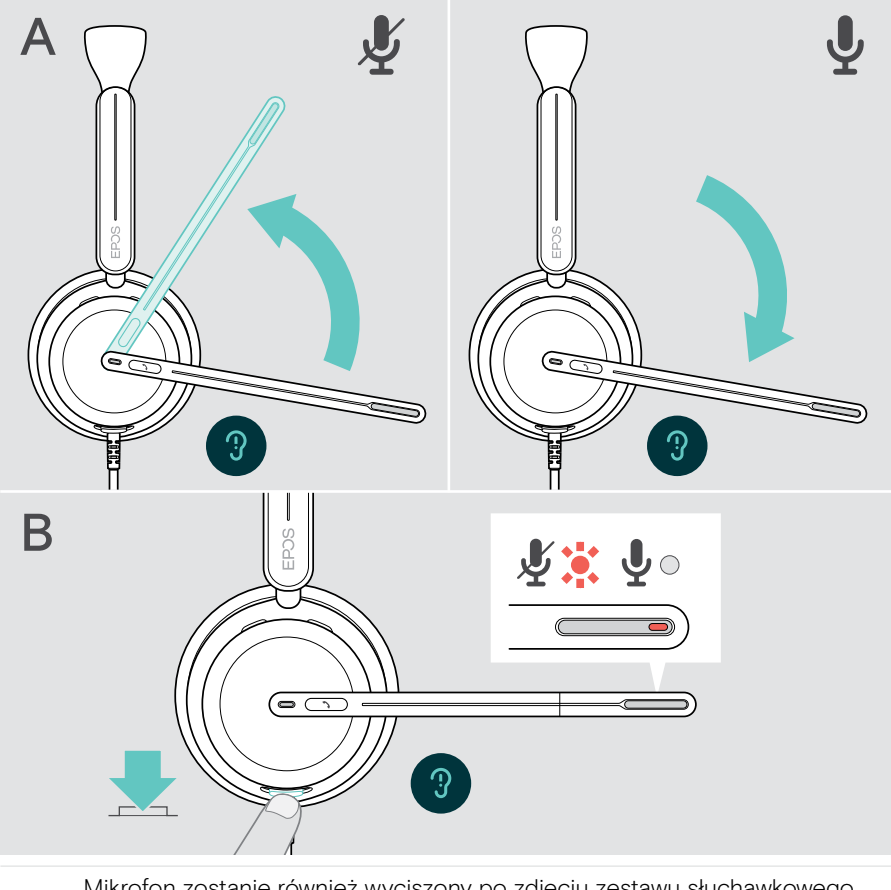

Mikrofon zostanie również wyciszony po zdjęciu zestawu słuchawkowego i uruchomiony po jego ponownym założeniu.\*

Jeśli mówisz, gdy mikrofon jest wyciszony, dioda LED miga na czerwono\*. 第4章 1第4章)

\* Tę funkcję można włączyć/wyłączyć za pomocą EPOS Connect.

Ŧ

## <span id="page-16-1"></span><span id="page-16-0"></span>Korzystanie z aktywnej eliminacji szumu – tylko wersja ANC

IMPACT 860 ANC / 860T ANC umożliwia tłumienie szumów otoczenia dzięki technologii Active Noise Cancellation (ANC). Specjalne mikrofony redukują szum tła, taki jak dźwięki klawiatury lub rozmowy innych pracowników w biurze otwartym.

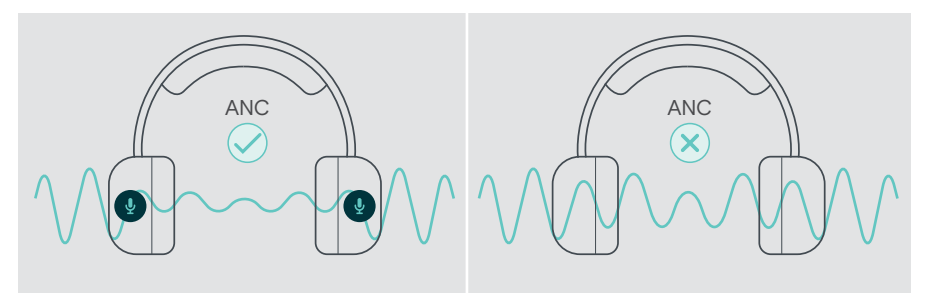

Jeśli jesteś w hałaśliwym otoczeniu, ale chcesz mieć swoją cichą przestrzeń, możesz użyć samego zestawu słuchawkowego, odłączonego od wszelkich urządzeń i po prostu skorzystać z ANC.

#### Włączanie/wyłączanie ANC

> Aby aktywować lub dezaktywować ANC, naciśnij i przytrzymaj przycisk ANC przez 2 sekundy lub użyj EPOS Connect.

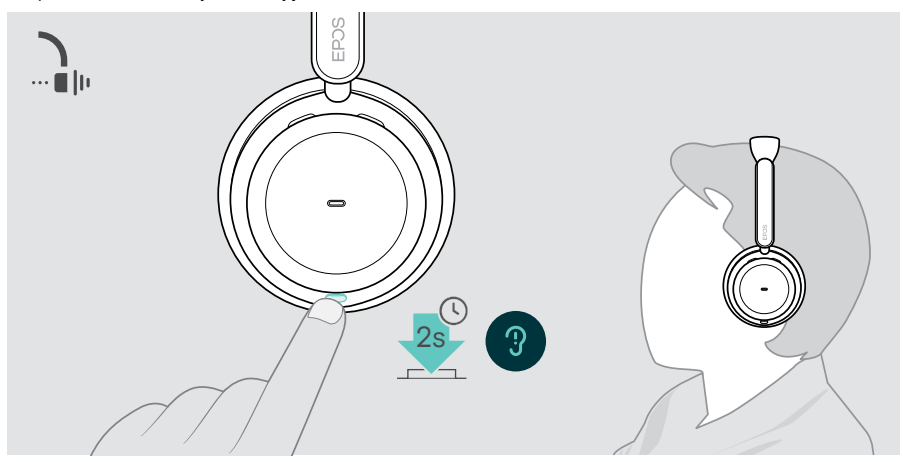

#### Używanie i regulacja ANC

Zestaw słuchawkowy jest wyposażony w adaptacyjną funkcję ANC i reaguje na poziom hałasu otoczenia. Wbudowana funkcja ANC reaguje na poziom hałasu otoczenia i aktywuje tyle ANC, ile jest potrzebne w danym momencie. Zmniejsza to poczucie niedrożności w sytuacjach, gdy nie jest ona potrzebna.

Dodatkowy suwak poziomu ANC umożliwia ustawienie indywidualnej intensywności ANC (po wyłączeniu trybu adaptacyjnego).

Poprzez EPOS Connect możesz:

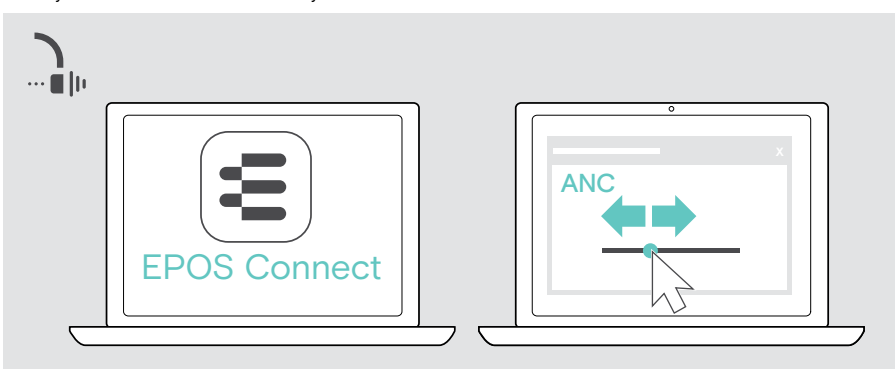

> Wybrać lub dostosować tryb ANC.

Dostępne ustawienia kontroli szumów:

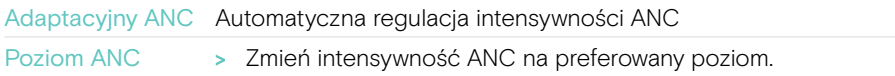

## <span id="page-18-1"></span><span id="page-18-0"></span>Korzystanie z funkcji TalkThrough – tylko wersja ANC

Funkcja TalkThrough pozwala komunikować się ze współpracownikami bez konieczności zdejmowania zestawu słuchawkowego, gdy włączona jest funkcja ANC. Odtwarzanie multimediów zostanie wstrzymane lub wyciszone.

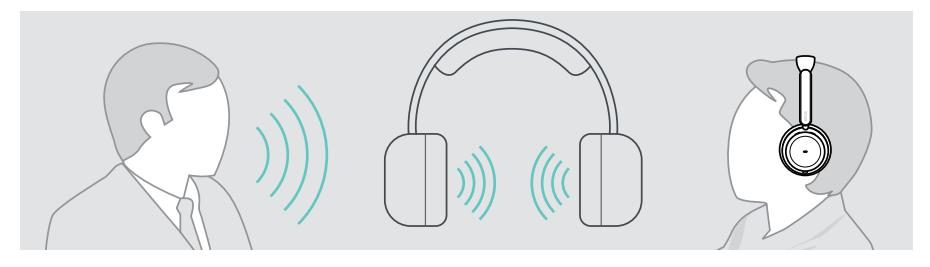

#### Włączanie/wyłączanie funkcji TalkThrough

- > Aktywuj ANC (patrz poprzednie strony).
- > Naciśnij przycisk ANC, aby włączyć lub wyłączyć funkcję TalkThrough.

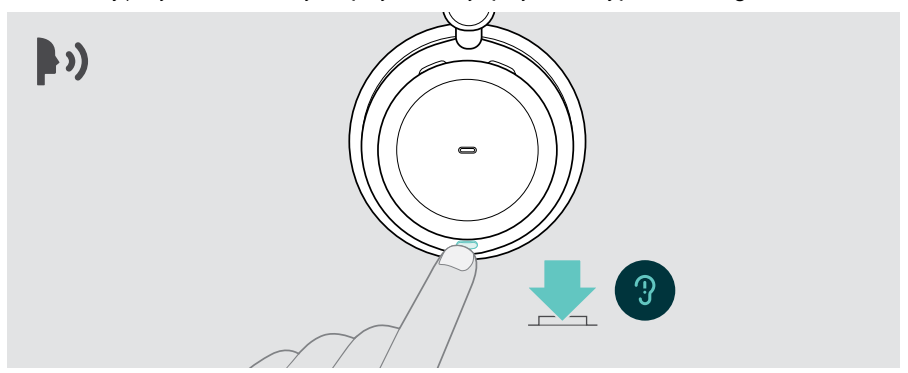

#### Regulacja intensywności TalkThrough

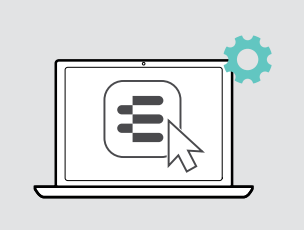

Poprzez EPOS Connect możesz:

> Zmień intensywność TalkThrough w ustawieniach Noise Control.

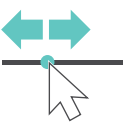

# <span id="page-19-0"></span>Nawiązywanie połączeń za pomocą zestawu słuchawkowego

Poniższe funkcje zależą od podłączonego urządzenia.

Aby wykonywać połączenia za pośrednictwem komputera:

> Zainstaluj telefon programowy (oprogramowanie VoIP) lub poproś administratora o pomoc.

Dioda LED Busylight świeci się na czerwono, gdy połączenie trwa lub jest zawieszone.

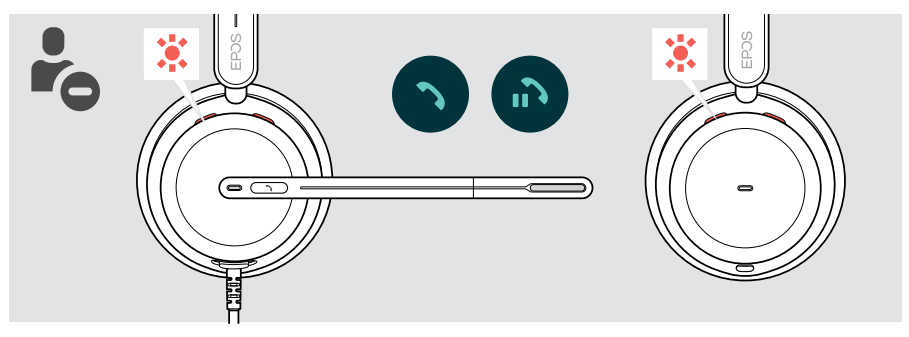

## Wykonywanie połączenia

> Zainicjuj połączenie na podłączonym urządzeniu. Dioda LED Busylight świeci na czerwono, gdy prowadzisz rozmowę.

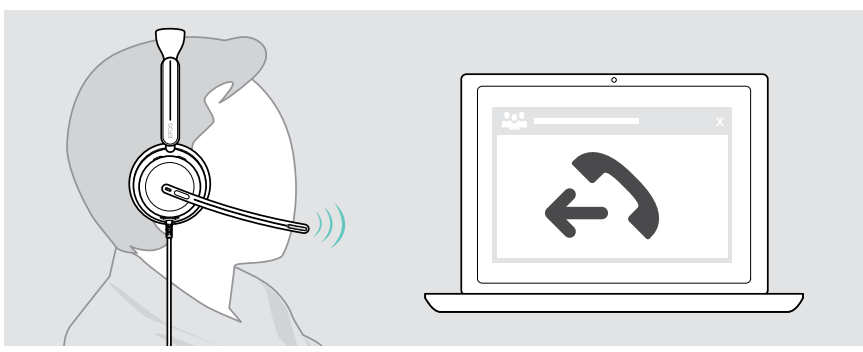

#### <span id="page-20-1"></span><span id="page-20-0"></span>Przyjmowanie/odrzucanie połączenia

Istnieje kilka sposobów na przyjęcie połączenia przychodzącego.

#### Wskaźniki połączenia przychodzącego

Gdy otrzymasz połączenie, usłyszysz dźwięk dzwonka. Jeśli nie nosisz zestawu słuchawkowego, migająca dioda LED Busylight wskazuje połączenie przychodzące.

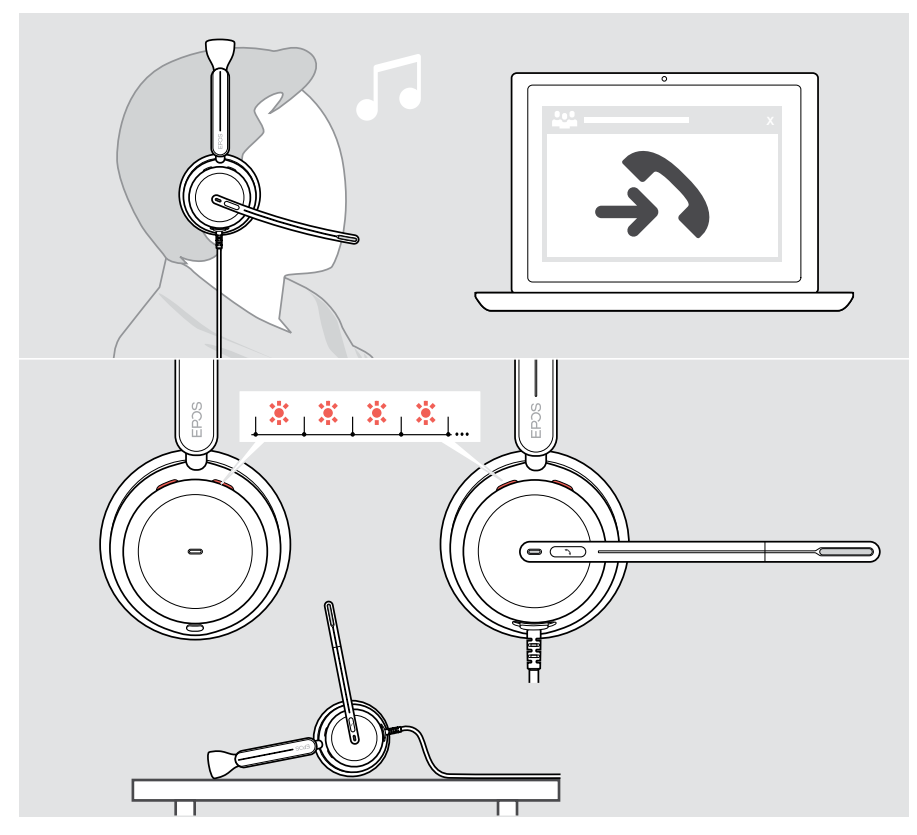

#### Odbieranie połączeń

Możesz odbierać połączenia na trzy różne sposoby:

- > A Dotknij przycisk Hook. LUB
- > B Przesuń wysięgnik w dół.\* LUB
- > C Załóż zestaw słuchawkowy\*. Zestaw słuchawkowy jest wyposażony w czujnik rejestrujący korzystanie z zestawu słuchawkowego.

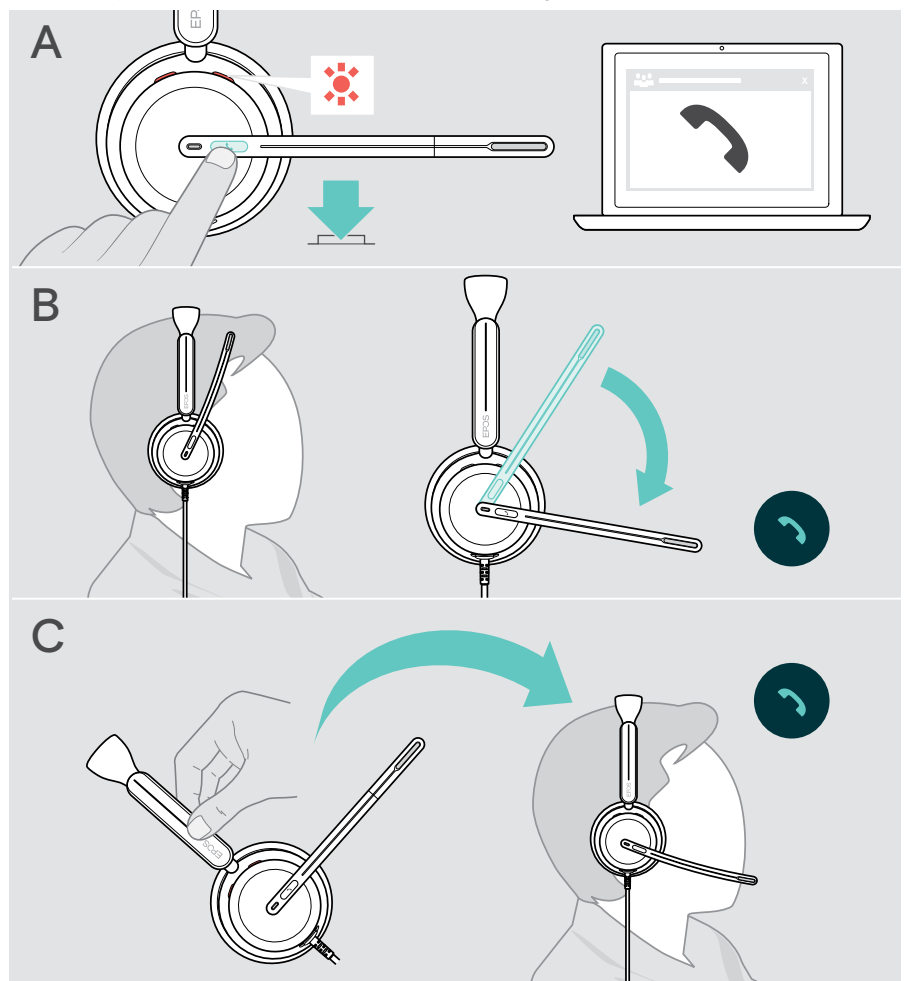

\* B + C: Funkcję tę można aktywować/dezaktywować za pomocą EPOS Connect.

#### <span id="page-22-2"></span><span id="page-22-0"></span>Odbieranie/kończenie połączenia

> Naciśnij przycisk Hook przez 2 sekundy.

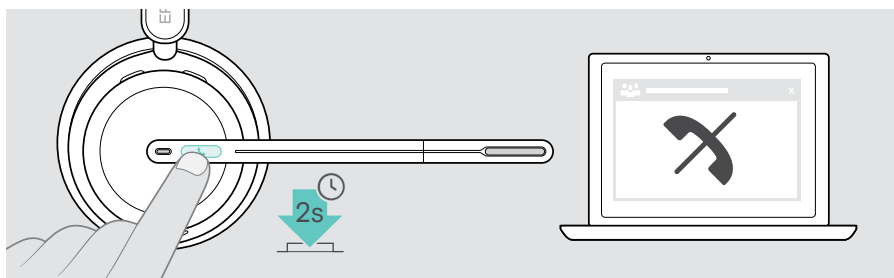

## Zawieszanie połączenia (pauza)

> Dwukrotnie stuknij przycisk Hook, aby zawiesić lub anulować zawieszenie połączenia.

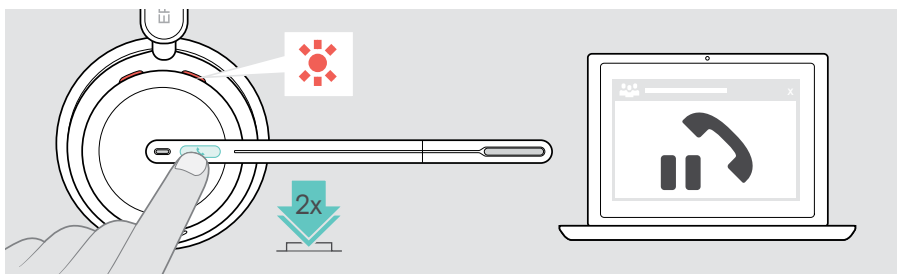

## <span id="page-22-1"></span>Zakończenie połączenia

- > Stuknij przycisk Hook, aby zakończyć połączenie. LUB
- > Zakończ połączenie na połączonym urządzeniu.

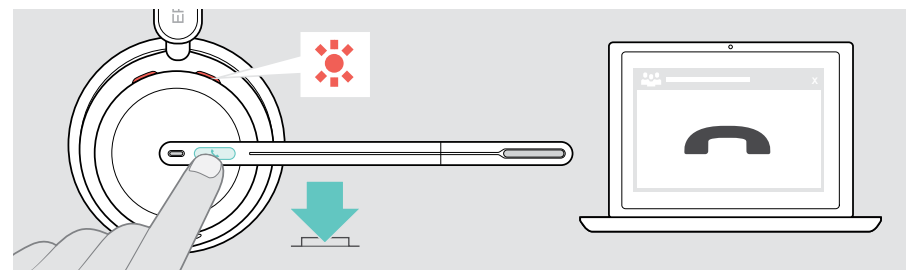

## <span id="page-23-1"></span><span id="page-23-0"></span>Zarządzanie wieloma połączeniami

Jednocześnie można zarządzać dwoma połączeniami. W przypadku otrzymania połączenia podczas aktywnego połączenia zostanie odtworzony dźwięk pukania.

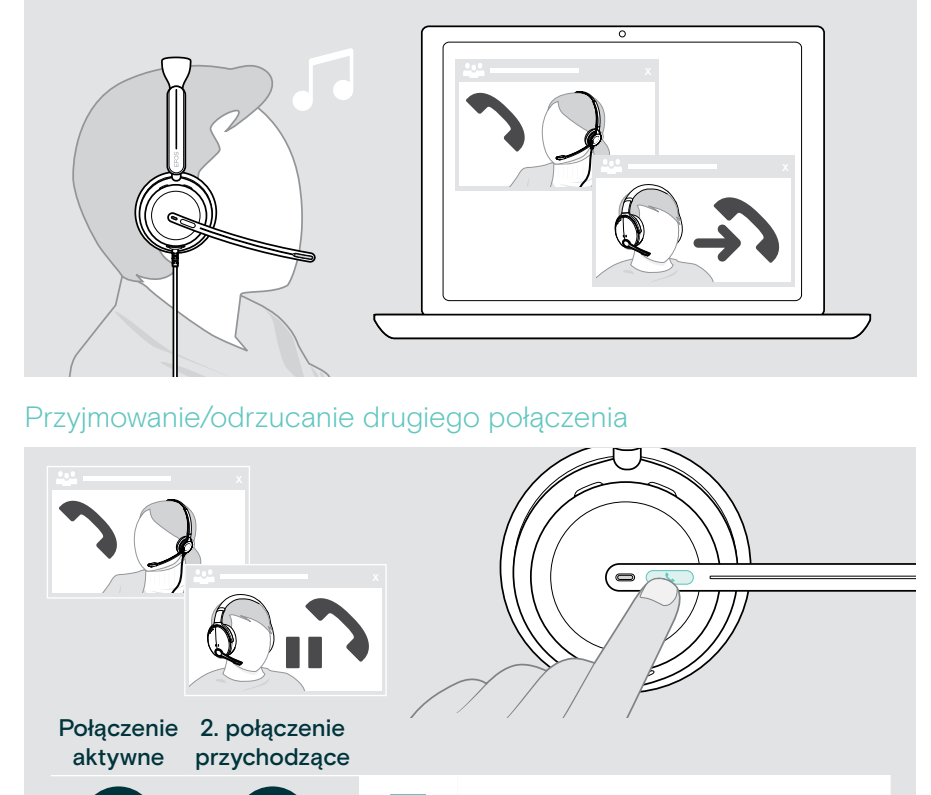

2s

Przyjmuje połączenia przychodzące i kończy aktywne połączenie

Odebranie połączenia przychodzącego i zawieszenie aktywnego połączenia

Odrzucenie połączenia przychodzącego i kontynuowanie aktywnego połączenia

#### <span id="page-24-0"></span> Przełączanie pomiędzy połączeniami / zakończenie aktywnego połączenia

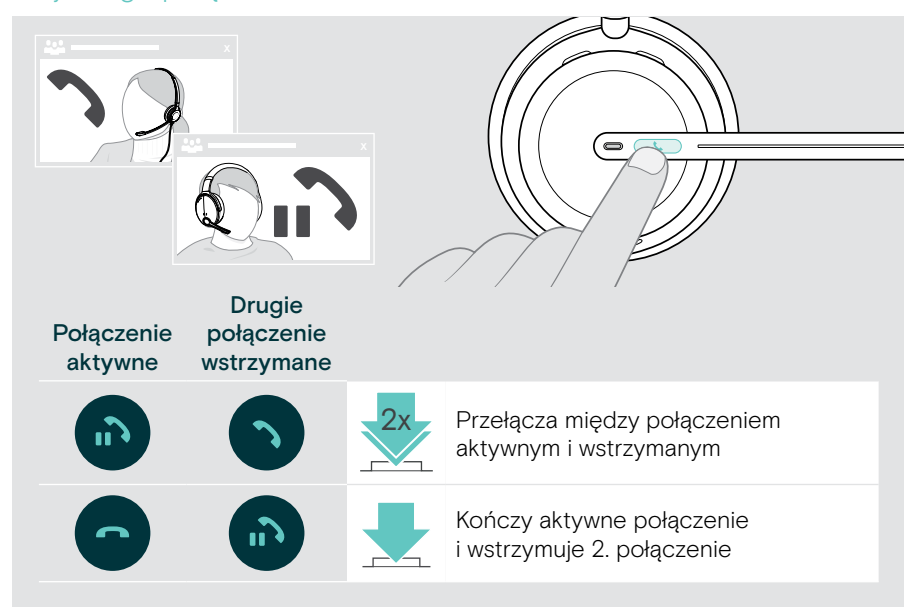

# <span id="page-25-1"></span><span id="page-25-0"></span>Korzystanie z Microsoft® Teams – tylko IMPACT 860T / 860T ANC

Aby używać Microsoft Teams z zestawem słuchawkowym:

- > Podłącz zestaw słuchawkowy do komputera patrz strona [10.](#page-10-1)
	- Jeśli na komputerze jest już uruchomiony Microsoft Teams, dioda LED Teams świeci na fioletowo. W przeciwnym razie zainstaluj i uruchom Microsoft Teams.

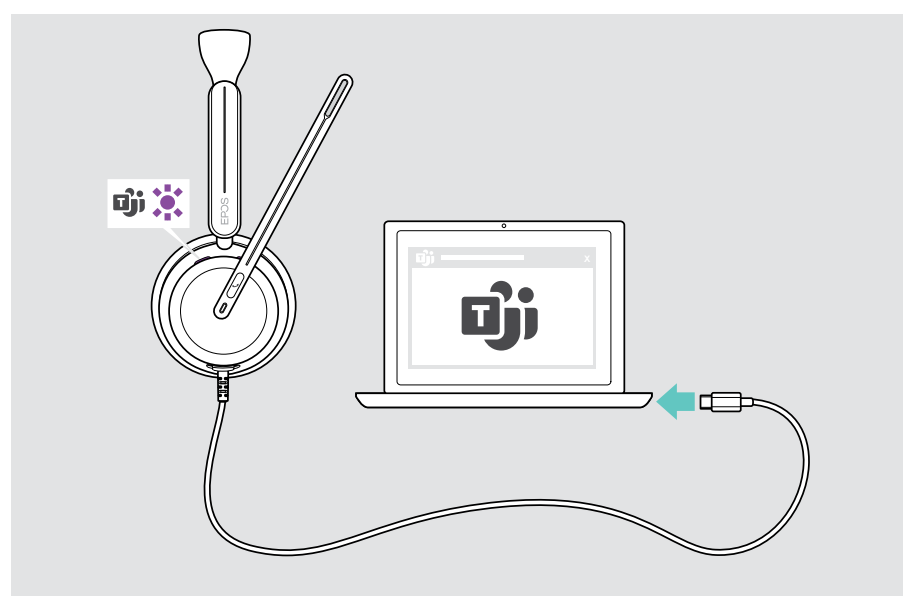

## <span id="page-26-0"></span>Wywoływanie Microsoft® Teams

- > A Kliknij przycisk Hook i Teams. LUB
- > B Otwórz Microsoft Teams na podłączonym urządzeniu.

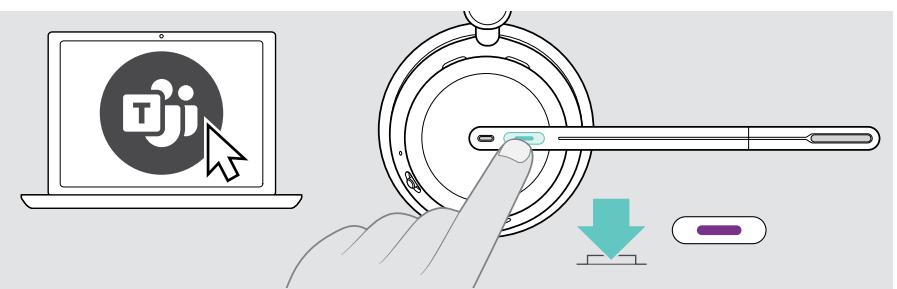

#### <span id="page-26-1"></span>Podnoszenie ręki na spotkaniu Teams

> Naciśnij przycisk Hook i Teams i przytrzymaj przez 1 sekundę, a następnie zwolnij go, aby podnieść lub opuścić rękę.

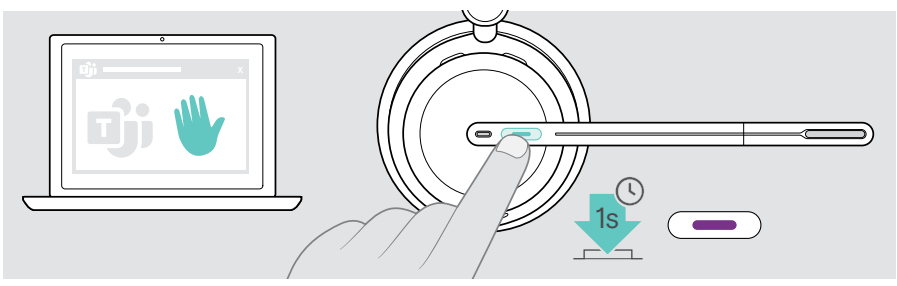

## <span id="page-27-0"></span>Sprawdzanie powiadomień Teams

Dioda LED pulsuje na fioletowo, wskazując:

- Powiadomienie o dołączeniu do spotkania
- Powiadomienie poczty głosowej
- Powiadomienie o nieodebranym połączeniu

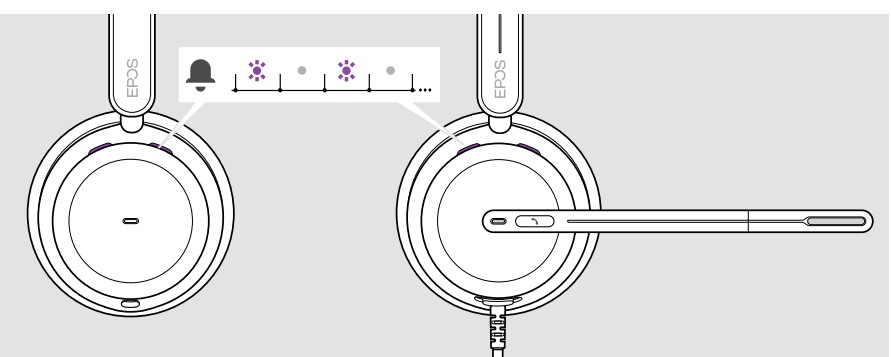

Aby sprawdzić te powiadomienia na ekranie:

> Dotknij przycisku Hook i Teams.

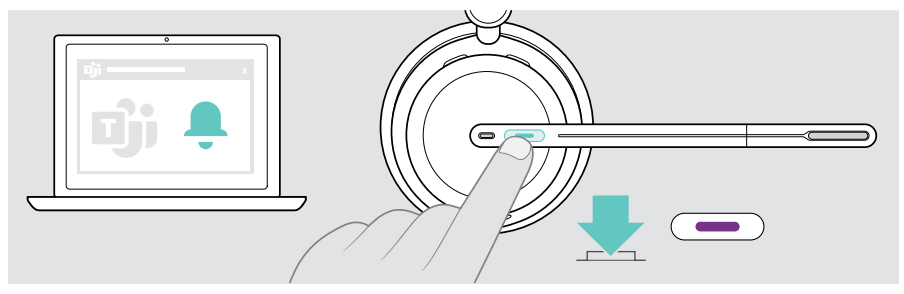

Ť.

# <span id="page-28-1"></span><span id="page-28-0"></span>Odtwarzanie mediów

> Odtwórz multimedia na podłączonym urządzeniu.

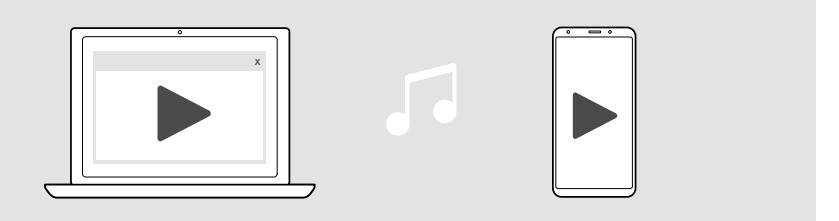

Po otrzymaniu i odebraniu połączenia odtwarzanie multimediów zostaje wstrzymane i jest wznawiane po zakończeniu połączenia – jeśli podłączone urządzenie obsługuje tę funkcję.

#### Sterowanie za pomocą czujnika wykrywania noszenia

Zestaw słuchawkowy jest wyposażony w czujnik wykrywania noszenia, który rejestruje, czy znajduje się on na głowie, czy nie.

- > Zdejmij zestaw słuchawkowy. Odtwarzanie multimediów zostało wstrzymane.
- > Załóż zestaw słuchawkowy.

Odtwarzanie multimediów zostanie wznowione, jeśli zostało wstrzymane przez czujnik wykrywania noszenia.

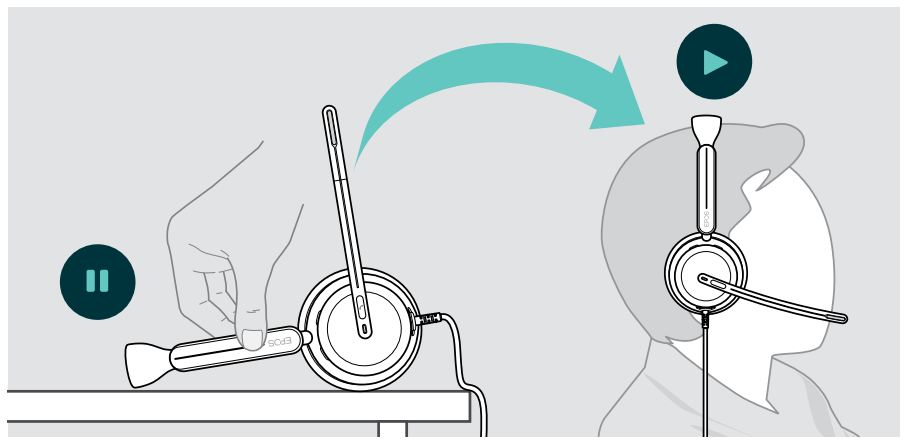

Funkcję tę można włączyć/wyłączyć za pomocą EPOS Connect.

#### <span id="page-29-0"></span>Obsługa za pomocą przycisku

Następujące funkcje zależą od urządzenia.

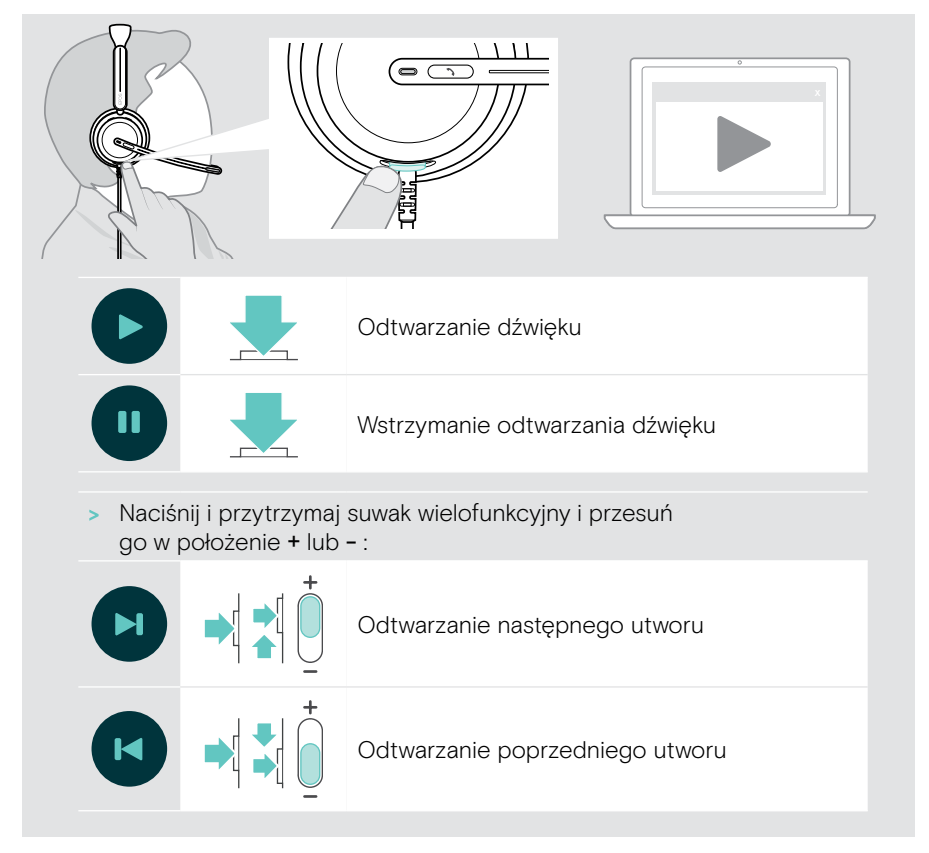

# <span id="page-30-0"></span>Dobrze wiedzieć

## <span id="page-30-1"></span>Włączanie/wyłączanie funkcji czujników

Zestaw słuchawkowy jest wyposażony w czujnik wykrywania noszenia, który rejestruje, czy znajduje się on na głowie, czy nie. Drugi czujnik rejestruje położenie wysięgnika.

Poprzez EPOS Connect możesz:

> Włącz lub wyłącz funkcje Smart Pause.

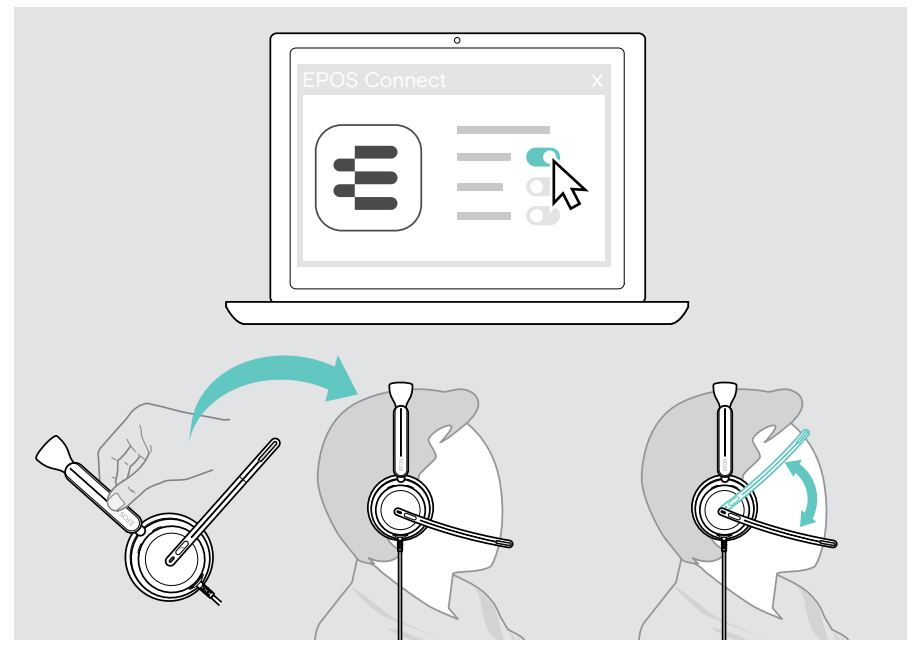

#### Dostępne ustawienia:

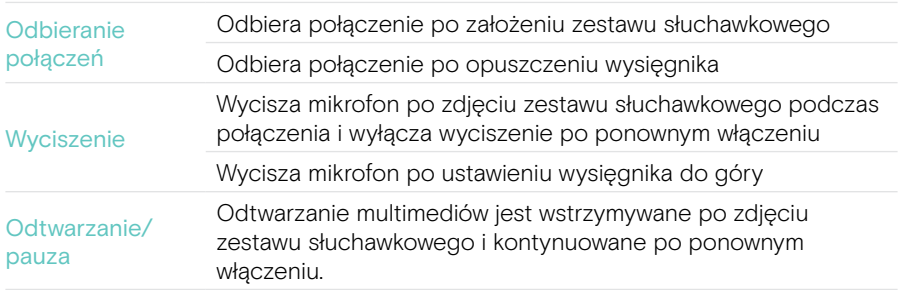

#### <span id="page-31-1"></span><span id="page-31-0"></span>Dostosowywanie efektu lokalnego

Efekt lokalny to słyszalne sprzężenie zwrotne własnego głosu podczas rozmowy telefonicznej.

> Zmień siłę efektu lokalnego w EPOS Connect.

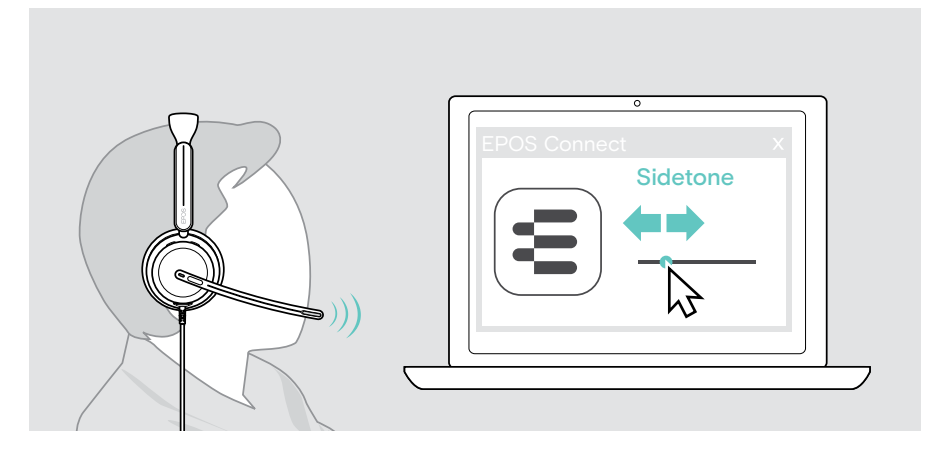

## Zmiana języka komunikatów głosowych

> Wybierz odpowiedni język komunikatów głosowych z listy w EPOS Connect (domyślnie jest to angielski).

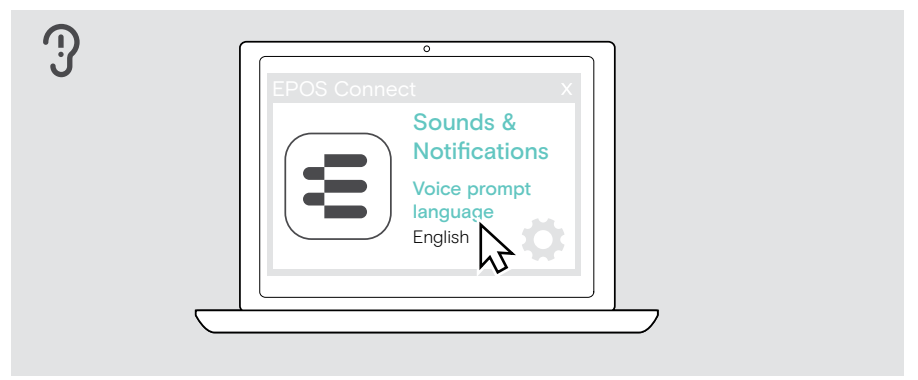

## <span id="page-32-1"></span><span id="page-32-0"></span>Ustawianie dźwięków i powiadomień

> Zmień dźwięki i powiadomienia w EPOS Connect.

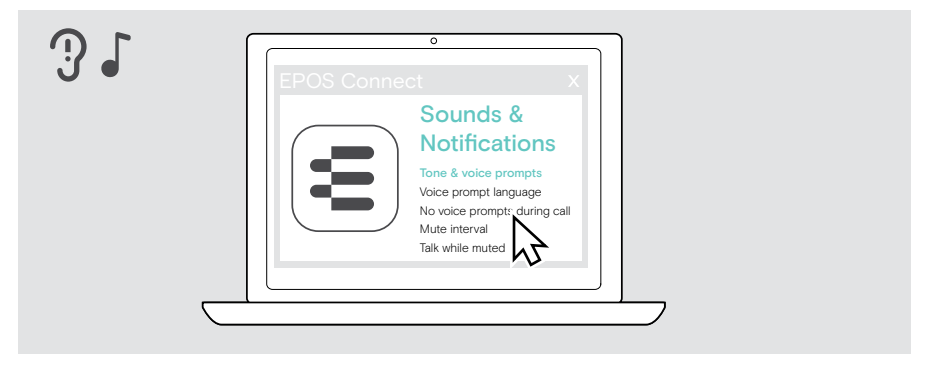

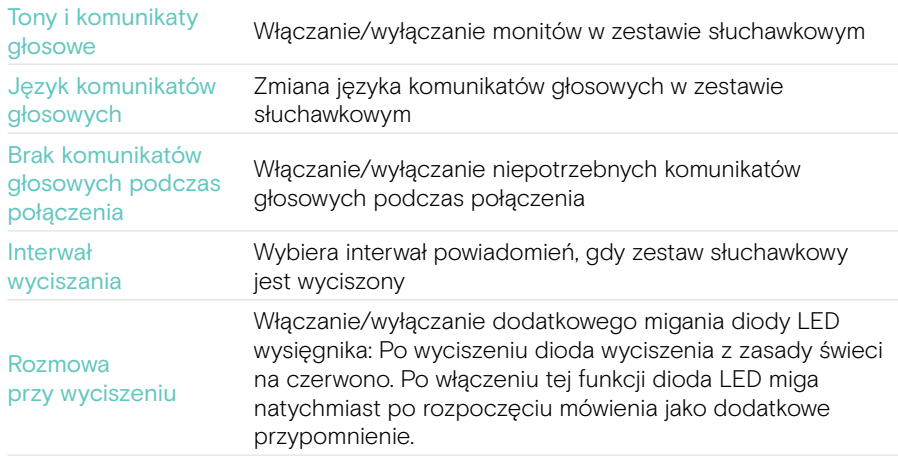

## <span id="page-33-0"></span>Włączanie/wyłączanie ogranicznika dźwięku

> Wybierz ogranicznik dźwięku w EPOS Connect.

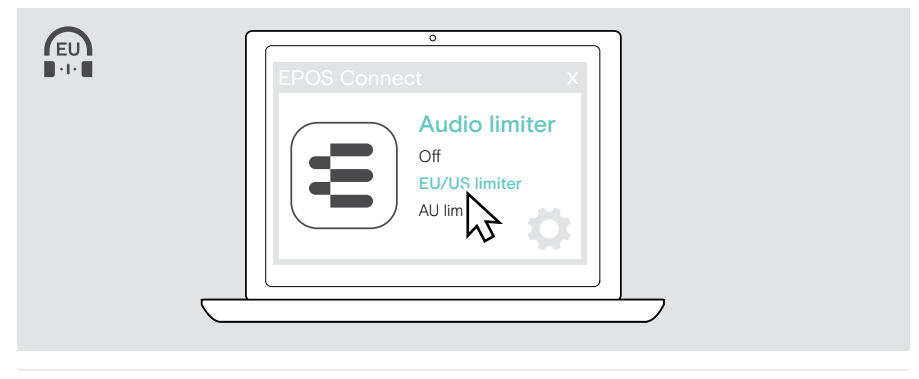

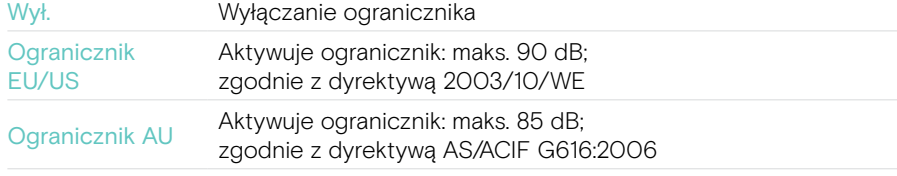

# <span id="page-34-0"></span>Konserwacja i aktualizacja produktów

#### Czyszczenie produktów

#### **OSTRZEŻENIE**

Ciecze mogą uszkodzić elektronikę produktu!

Ciecze dostające się do wnętrza obudowy urządzenia mogą spowodować zwarcie i uszkodzić elektronikę.

- > Ciecze należy trzymać z dala od produktu.
- > Nie wolno używać żadnych środków czyszczących ani rozpuszczalników.
- > Do czyszczenia produktu należy używać wyłącznie suchej ściereczki.

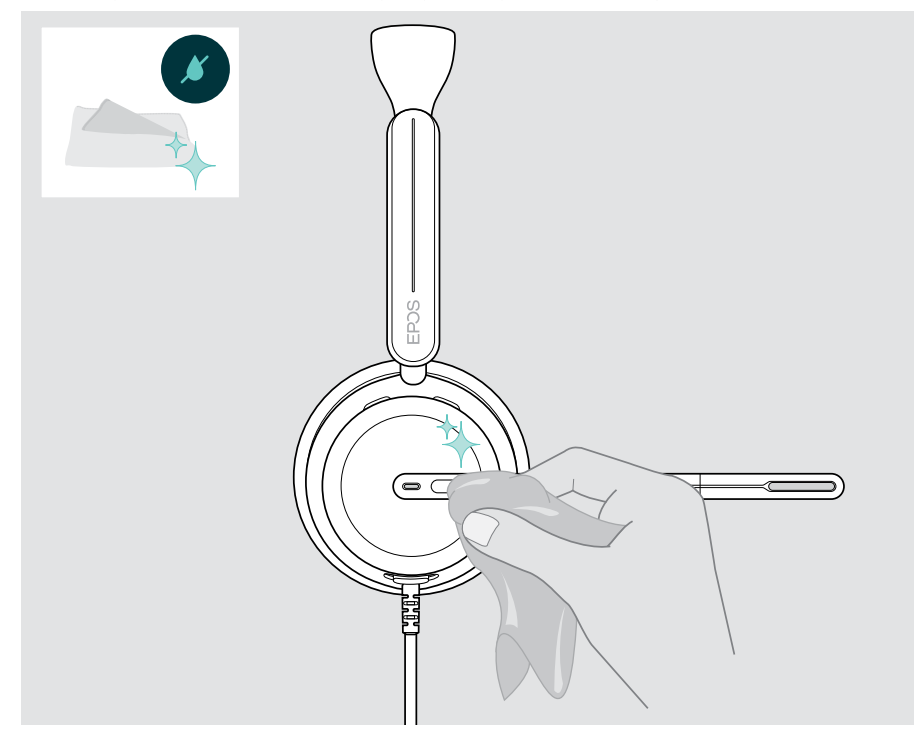

## <span id="page-35-0"></span>Przenoszenie i przechowywanie produktów

> Przechowuj produkty w czystym i suchym miejscu.

Aby uniknąć zadrapań lub zarysowań na zestawie słuchawkowym:

> Gdy nie jest używany lub jest przenoszony, zestaw słuchawkowy należy przechowywać w futerale. Podnieś wysięgnik i obróć nauszniki.

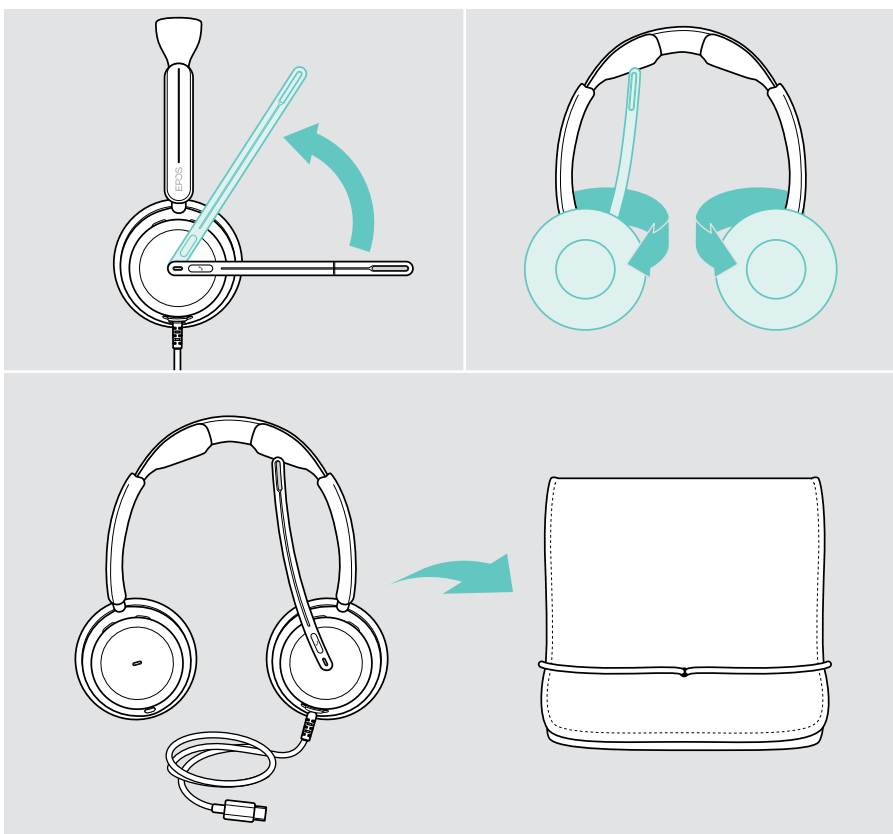

## <span id="page-36-0"></span>Wymiana nauszników

Ze względów higienicznych nauszniki należy wymieniać. Zapasowe nauszniki są dostępne u partnera EPOS.

- 1 Podnieś wysięgnik i obróć nauszniki.
- 2 Chwyć brzeg nausznika za muszlą i zdejmij go z muszli.
- 3 Wsuń krawędź nowego nausznika w małe wgłębienie. Ostrożnie obróć nausznik w kierunku przeciwnym do ruchu wskazówek zegara, aż zostanie całkowicie zamocowany.

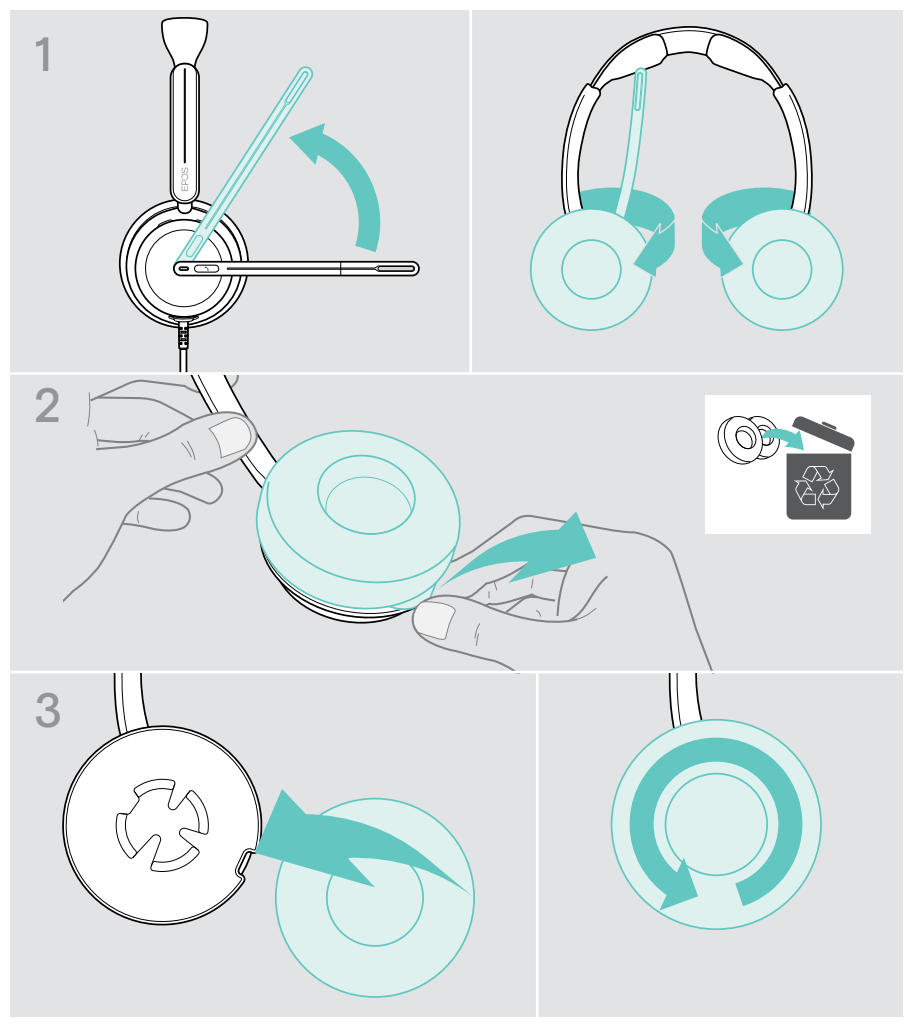

## <span id="page-37-0"></span>Aktualizacja oprogramowania sprzętowego

Oprogramowanie sprzętowe zestawu słuchawkowego można zaktualizować, korzystając z bezpłatnego oprogramowania EPOS Connect (patrz strona [12](#page-12-1)).

- > Podłącz zestaw słuchawkowy do komputera.
- > Uruchom EPOS Connect.

Jeśli dostępne jest nowe oprogramowanie sprzętowe, oprogramowanie zestawu przeprowadzi Cię przez proces aktualizacji.

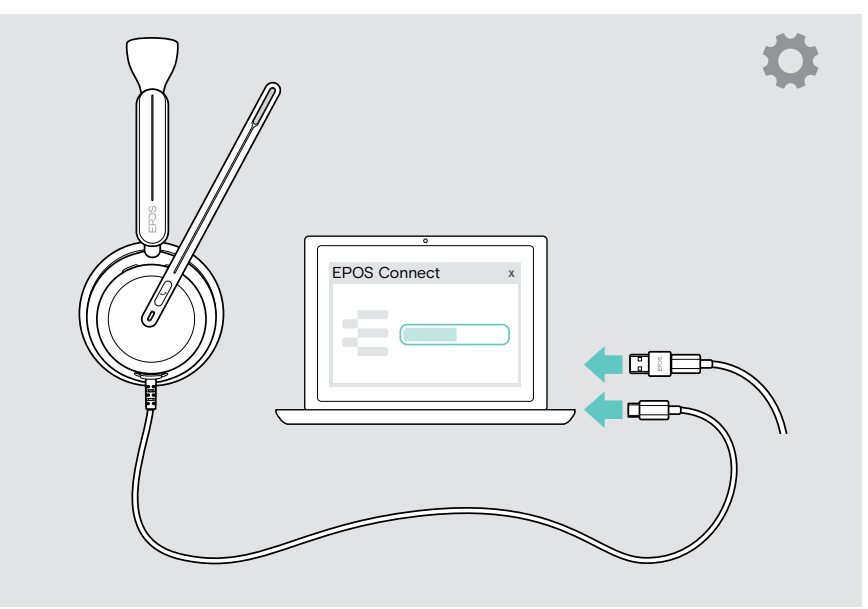

# <span id="page-38-0"></span>W przypadku problemów...

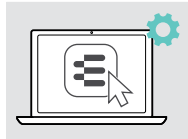

Wiele funkcji można aktywować/dezaktywować lub regulować w EPOS Connect:

Dostosuj ustawienia.

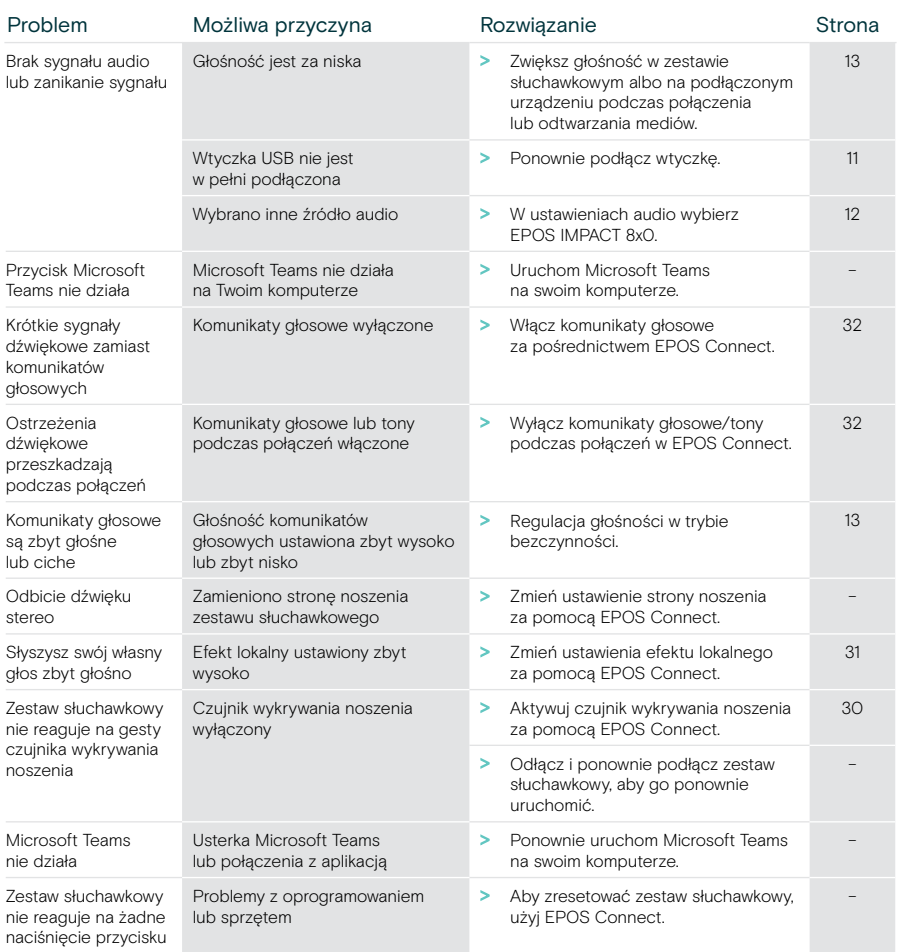

Jeśli wystąpi problem, który nie został tutaj uwzględniony, lub jeśli problemu nie da się rozwiązać za pomocą proponowanych rozwiązań, należy skontaktować się z lokalnym partnerem EPOS w celu uzyskania pomocy.

Aby znaleźć partnera EPOS w danym kraju, należy skorzystać z witryny [eposaudio.com](http://eposaudio.com)

eposaudio.com/impact800

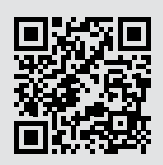

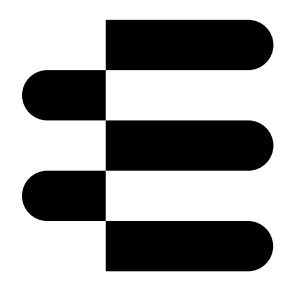

## DSEA A/S

Kongebakken 9, DK-2765 Smørum, Denmark eposaudio.com

12/23, A01